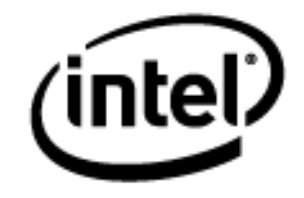

# **Programa Intel® Educar** Curso Essencial *On-line* Módulo 4 – Criando Exemplos para Aprendizagem

Janeiro, 2010

### Módulo 4: Criando Exemplos para Aprendizagem **Visão Geral**

# Espaço do Professor Mediador

### **Bem-vindo ao Módulo 4: Criando Exemplos para Aprendizagem!**

Em um ambiente de aula centrado no aluno, os alunos criam produtos que requerem o uso proficiente de habilidades do século XXI.

**Objetivo:** Realizar novamente a leitura do texto Habilidades do Século XXI e pensar como você pode incluí-las no exemplo que realizará sobre o papel do aluno. Para enriquecer o seu exemplo leve em consideração os processos de busca na Internet e os exemplos do papel do aluno no site Intel® Educação.

Neste módulo, você planeja e compartilha formas de incorporar a Internet à sua unidade. Também planeja e cria uma apresentação multimídia, publicação, *wiki* ou *blog* como exemplo do aluno. Depois compartilhará os resultados com seus colegas.

Dedique um tempo para revisar os **Objetivos** e **Questões do Módulo** a seguir.

#### **Objetivos do Módulo**

- Incorporar à unidade os recursos que a Internet oferece.
- Avaliar e criar exemplos do papel do aluno (apresentações, publicações, wikis ou blogs).
- Enriquecer o plano de unidade com base nos recursos disponíveis na Internet.

#### **Atividades do módulo**

Os participantes irão:

- Compartilhar ideias incorporando a *Internet* nas unidades;
- Criar e avaliar apresentações multimídia, publicações, *wikis* ou *blogs* como exemplos do aluno;
- Modificar os Planos de Unidade;
- Discutir como ajudar os alunos em um ambiente de sala de aula baseado em projeto e centrado no aluno;
- Refletir sobre seu aprendizado no módulo.

#### **Questões do Módulo**

- Como a criação de um exemplo de aluno pode ajudar-me a esclarecer as minhas expectativas para a unidade e melhorar meu plano de ensino?
- Como posso garantir que os alunos atingirão os objetivos de aprendizagem quando criar seus projetos de aluno?

Quando terminar a análise, prossiga para a **[Atividade Compartilhada](#page-2-0)**.

### <span id="page-2-0"></span>Módulo 4: Criando Exemplos para Aprendizagem **Atividade Compartilhada Incorporando a** *Internet* **nas Unidades**

# Espaço do Professor Mediador

A Internet abre um mundo de possibilidades para intensificar as práticas pedagógicas e oferecer aos alunos experiências autênticas de aprendizagem. Durante esta atividade, você compartilha suas ideias sobre como planeja incorporar o uso da Internet em sua unidade.

Nesta atividade, você discute o uso da Internet com o mesmo grupo com o qual você trabalhou na Atividade Compartilhada durante a parte presencial do curso. Se você precisar de ajuda para se lembrar dos nomes dos membros de seu grupo, consulte a mensagem que enviei no começo do módulo, intitulada **Módulo 4 Grupos para a Atividade Compartilhada**.

Abra o documento **Orientações para a Atividade Compartilhada do Módulo 4: fornecendo** *feedback* **sobre as ideias para incorporar a** *Internet*:

- 1. Vá para a aba **Compartilhar** do Módulo 4 e confirme que você criou uma linha para encadeamento de discussão na seção **Módulo 4: Compartilhar**.
- 2. Anexe e crie um *link* para o seu Plano de Unidade e escreva suas respostas para as seguintes questões no campo **Mensagem**:
	- a. Como você incorporará o uso da *Internet* em sua unidade para pesquisa, colaboração e comunicação?
	- b. Como o uso da *Internet* ajudará os alunos a desenvolver habilidades do século XXI e níveis de raciocínio avançados?
	- c. Que *feedback* ou ideias adicionais você está procurando desta vez?
- 3. Regresse à aba **Compartilhar** do Módulo 4. Analise os Planos de Unidade de seus colegas para contextualizar suas respostas. Envie respostas para as opiniões de seus colegas sobre usar a *Internet* em suas unidades.

**Dica**: Escreva suas ideias em um documento de processamento de texto e depois cole-os em sua publicação *on-line.*

4. Analise o *feedback* dos membros do grupo e, se desejar, incorpore as sugestões em seu Plano de Unidade.

Parabéns! Você completou esta atividade. Por favor, marque a caixa **Atividade** e clique no botão **Enviar** antes de prosseguir para a próxima atividade.

Quando estiver pronto, vá para **[Examinando](#page-3-0) Exemplos do Aluno**.

# <span id="page-3-0"></span>Módulo 4: Criando Exemplos para Aprendizagem **Atividade 1: Examinando Exemplos do Aluno**

# Espaço do Professor Mediador

Nesse módulo, você planeja e cria a comprovação da aprendizagem do aluno (o exemplo do aluno).

Durante esta atividade, você examina uma variedade de exemplos do aluno para analisar seus resultados da aprendizagem e obter ideias para o exemplo do aluno de sua unidade.

Lembre-se, o recurso de *Chat* está sempre disponível para você discutir ideias, questões ou preocupações com seus colegas. Se quiser agendar seus próprios *chats*, simplesmente avise seus colegas sobre a data e hora através de **Mensagens** ou *E-mail*. Você pode também se juntar a qualquer sala disponível para se iniciar no *chat*.

- 1. Vá para **Exemplos do Aluno** na aba **Recursos** > **Exemplos do Aluno** > *link* **Exemplos do** *Website Criando Projetos*. Se você quiser fazer anotações, abra outra janela para analisar os exemplos e incluir notas em seu **Caderno de Anotações**.
- 2. Os exemplos do aluno estão nos Planos de Unidade organizados por ano escolar. Leia as descrições e clique no *link* de interesse. Esses *links* levam-no diretamente aos exemplos de Plano de Unidade do recurso Criando Projetos da Intel® Educação.
- 3. Retorne para a lista de exemplos do aluno na página Recursos e clique no Plano de Unidade adequado ou clique em **Voltar para** (o Plano de Unidade) no canto inferior esquerdo do exemplo do aluno. Leia a unidade, prestando atenção em particular às Questões Estruturais de Currículo, conteúdos almejados e objetivos de aprendizagem.
- 4. Analise o Plano de Avaliação e avaliações, e observe como as avaliações e estratégias fornecem a informação necessária para avaliar a aprendizagem do aluno demonstrada no exemplo.
- 5. Pense sobre as questões a seguir:
	- Quais habilidades do século XXI o exemplo do aluno demonstra?
	- Como o exemplo do aluno ajuda a responder as Questões Estruturais de Currículo?
	- Como a ferramenta de tecnologia escolhida possibilita que os alunos aprimorem seu aprendizado, aumentem a produtividade e promovam a criatividade?

Se desejar, anote suas respostas para as questões anteriores em seu **Caderno de Anotações.**

**Nota:** Os exemplos do aluno, adicionais, estão localizados nos Planos de Unidade no *website* Intel® Educação:

- a. Vá para *[Criando Projetos](http://educate.intel.com/br/projectdesign/)* ou abra o *site* de sua lista de Favoritos ou Marcadores Sociais.
- b. Clique no **Índice do Plano de Unidade**.
- c. Veja as unidades de interesse por ano escolar ou disciplina.

Parabéns! Você completou esta atividade. Por favor, marque a caixa **Atividade** e clique no botão **Enviar** antes de prosseguir para a próxima atividade.

Quando estiver pronto, prossiga para **[Planejando Meu Exemplo](#page-5-0)**.

# <span id="page-5-0"></span>Módulo 4: Criando Exemplos para Aprendizagem **Atividade 2: Planejando Meu Exemplo do Aluno**

# Espaço do Professor Mediador

Nesta atividade você:

- Reflete sobre como uma abordagem através de projetos para a aprendizagem pode ajudar seus alunos a atenderem os objetivos de aprendizagem.
- Considera as Questões Estruturais de Currículo, os conteúdos e objetivos, além das Habilidades do Século XXI que você quer abordar em seu exemplo do aluno.
- Determina os tipos de tecnologia que melhor apoiariam a aprendizagem e as habilidades que você quer que seus alunos sejam capazes de demonstrar no final da unidade.
- Planeja o conteúdo para o seu exemplo do aluno.

Na próxima atividade, você cria seu exemplo do aluno sob a perspectiva de um aluno.

Quando estiver pronto, vá para a **[Etapa](#page-6-0) 1**.

#### Módulo 4: Criando Exemplos para Aprendizagem

# <span id="page-6-0"></span>**Atividade 2: Planejando Meu Exemplo do Aluno Etapa 1: Analisando o Planejamento do Projeto**

#### **Planejando para uma Abordagem por Projeto**

Os alunos podem criar um produto em diferentes momentos durante a unidade e com diferentes propósitos. Por exemplo, os alunos podem criar uma apresentação para estabelecer um projeto de serviço comunitário ou uma publicação para sintetizar seu aprendizado no final de uma unidade.

Reflita sobre como uma abordagem através de projetos para a aprendizagem pode ajudar seus alunos a atenderem os objetivos de aprendizagem que você definiu para eles. Considere um cenário de projeto no qual seus alunos assumem papéis do mundo real como repórter, engenheiro ou estatístico - para resolver um problema.

- Que conexões com o mundo real são possíveis para sua unidade?
- Que cenários podem ajudar seus alunos a fazerem tais conexões com o mundo real?
- Que papéis seus alunos podem desempenhar?
- Que tarefas eles podem completar conforme eles desenvolvem tais papéis?

**Nota:** Você pode querer consultar a **Lista de Verificação das Características do Projeto** que define unidades baseadas em projetos efetivas.

Registre suas opiniões em seu **Caderno de Anotações.**

Quando estiver pronto, vá para a **[Etapa 2](#page-7-0)**.

#### Módulo 4: Criando Exemplos para Aprendizagem

### **Atividade 2: Planejando Meu Exemplo do Aluno**

### <span id="page-7-0"></span>**Etapa 2: Relacionando Meu Exemplo do Aluno às Questões, Objetivos e Habilidades do Século XXI**

Antes de escolher o tipo de tecnologia, você precisa identificar o que seus alunos precisam e como eles demonstrarão o que aprenderam. Complete o que se segue para ajudá-lo a planejar o seu exemplo do aluno.

- 1. Vá para seu Plano de Unidade e analise seus conteúdos e objetivos de aprendizagem.
	- Que habilidades do século XXI você quer que seus alunos demonstrem através de seus produtos ou atuações?
	- Que Questões Estruturais do Currículo seu exemplo abordará e de que maneiras?
- 2. Registre seus pensamentos em seu **Caderno de Anotações** analisará estas ideias durante o Módulo 5.

Quando estiver pronto, vá para a **[Etapa 3](#page-8-0)**.

### <span id="page-8-0"></span>Módulo 4: Criando Exemplos para Aprendizagem **Atividade 2: Planejando Meu Exemplo do Aluno Etapa 3: Escolhendo a Melhor Ferramenta para o Trabalho**

Como os seus alunos demonstrarão sua aprendizagem? Quais ferramentas eles usarão para demonstrar a aprendizagem? Pense sobre as vantagens das seguintes ferramentas de tecnologia e o tipo de conteúdo que será melhor desenvolvido por cada uma delas. Quais ferramentas tecnológicas você está considerando para o uso de seus alunos em sua unidade? Quais seriam o propósito ou os objetivos para o uso? Considere a idade de seus alunos, o tipo de conteúdo que você espera que eles publiquem ou trabalhem e o público pretendido.

Use a tabela **Planejando a Etapa 3 do Meu Exemplo do Aluno** em seu **Caderno de Anotações** para desenvolver *possíveis ideias* para seu exemplo do aluno na seção lançando ideias, tendo em mente suas ideias das duas etapas anteriores e da atividade (Incorporando a *Internet*) do **Módulo 3: Fazendo Conexões: Preparando-se para o Próximo Módulo**. Na próxima atividade, você escolhe a ferramenta que mais apropriadamente apoia o desenvolvimento de um produto exemplo do aluno.

Quando estiver pronto, vá para a **[Etapa 4](#page-9-0)**.

# <span id="page-9-0"></span>Módulo 4: Criando Exemplos para Aprendizagem **Atividade 2: Planejando Meu Exemplo do Aluno Etapa 4: Planejando o Conteúdo**

Se desejar, use os modelos de lista de verificação e roteiro disponíveis na aba **Recursos** > **Exemplos do Aluno** > *link* **Modelos** para planejar seu exemplo do aluno. Disponibilizar listas de verificação e roteiros é um bom modelo de como dar suporte a seus alunos no desenvolvimento de seus projetos.

Lembre-se que você está criando seu exemplo como se você fosse um aluno. Considere a idade de seus alunos e o tipo de conteúdo que você espera que eles produzam. Pense em como os objetivos de aprendizagem almejados para os alunos serão alcançados e como o produto ou desempenho final o ajudarão a atingir suas metas de aprendizado.

- 1. Analise os **Critérios de Avaliação do Portfólio** na aba **Recursos** > *link* **Avaliação**.
- 2. Analise as seções em Projeto Educacional e Integração da Tecnologia, especificamente se concentrando nos itens que abordem o trabalho do aluno e o uso da tecnologia pelo aluno. Tenha o critério em mente conforme você planeja seu exemplo do aluno.
- 3. Abra e analise os **modelos** de lista de verificação e roteiro de interesse disponíveis na aba **Recursos** > **Exemplos do Aluno** > *link* **Modelos**.

**Dica para 1:1:** Disponibilizar modelos, listas de verificação e roteiros em um *wiki* da sala de aula é uma maneira fácil de oferecer recursos para os alunos em um ambiente computacional 1:1.

4. Se desejar, imprima os documentos de planejamento para o tipo de exemplo de aluno que você quer criar (apresentação, boletim informativo ou jornal, apostila, folheto, cartaz, wiki ou *blog*) ou digitar suas ideias diretamente no documento. Se você quiser salvar os arquivos, salve-os em sua pasta **exemplo\_aluno**.

Parabéns! Você completou esta atividade. Por favor, marque a caixa **Atividade** e clique no botão **Enviar** antes de prosseguir para a próxima atividade.

Quando estiver pronto, prossiga para **[Analisando a Aprendizagem](#page-10-0)**.

Módulo 4: Criando Exemplos para Aprendizagem

# <span id="page-10-0"></span>**Atividade 3: Analisando a Aprendizagem sob a Perspectiva do Aluno**

# Espaço do Professor Mediador

Durante essa atividade, você cria um exemplo do aluno. O exemplo do aluno deve demonstrar como você espera que seus alunos atinjam os objetivos de aprendizagem almejados. Considere também como seu exemplo atende às habilidades de raciocínio em níveis avançados, habilidades do Século XXI e Questões Estruturais de Currículo de sua unidade.

Vá para a opção apropriada abaixo, dependendo de qual ferramenta você tenha identificado como mais adequada para sua unidade:

- **[Opção 1](#page-10-1)**: Criar uma Apresentação como Exemplo do Aluno
- **[Opção 2](#page-11-0)**: Criar uma Publicação como Exemplo do Aluno
- **[Opção 3](#page-12-0)**: Criar um *Wiki* como Exemplo do Aluno
- **[Opção 4](#page-12-1)**: Criando um *Blog* como Exemplo do Aluno

### <span id="page-10-1"></span>**Opção 1: Criar uma Apresentação como Exemplo do Aluno**

**Guia de Atividades Práticas em Tecnologia:** Use o Guia de Atividades Práticas em Tecnologia da Intel® Educação se você precisar de assistência para completar alguma das habilidades em tecnologia identificadas abaixo:

#### **Criar uma Apresentação**

1. Crie o conteúdo e planejamento de sua apresentação como exemplo do aluno. Certifique-se de que o planejamento e conteúdo de sua apresentação se alinhem com suas expectativas e demonstrem o que seus alunos criariam durante esta unidade.

[Grupo de Multimídia:](http://www.intel.com/education/helpguide/app.htm?cultureID=pt-br&officeID=2003&skillID=MM_1.1&showgroup=true) Multimídia de 1-9.

- 2. Analise os seguintes recursos de *design* adicionais para ver se alguma ideia pode ser usada para melhorar sua apresentação.
- 3. Salve sua apresentação na pasta **exemplo\_aluno** do seu Portfólio.

#### **Melhorando uma Apresentação**

Considere se algumas das seguintes melhorias seriam benéficas para seu exemplo do aluno.

**Gravar um som ou narração de voz**

Seus alunos podem melhorar suas apresentações adicionando voz ou sons para os *slides* ou narrando suas apresentações (essa abordagem pode ser especialmente útil para jovens alunos). Uma narração é melhor utilizada quando a apresentação irá ser executada automaticamente, como numa inauguração, feira de ciência, quiosque de informação, e outros. Seu computador deve ser equipado com uma placa de som, microfone (interno ou externo) e caixas de som antes que você grave e ouça uma narração.

[Habilidade de Multimídia 7.4:](http://www.intel.com/education/helpguide/app.htm?cultureID=pt-br&officeID=2003&skillID=MM_7.4) Gravar voz ou outro som em um *slide* [Habilidade de Multimídia 7.5:](http://www.intel.com/education/helpguide/app.htm?cultureID=pt-br&officeID=2003&skillID=MM_7.5) Para acrescentar narração a uma apresentação inteira

#### **Adicionar música de um CD**

Se seus alunos escolherem acrescentar música às suas apresentações, certifique-se de pedir a eles que analisem as diretrizes para o Uso Legal relativas à música. Também que adicionem as fontes de música em seus Documentos de Citação de Referências.

[Habilidade de Multimídia 7.3:](http://www.intel.com/education/helpguide/app.htm?cultureID=pt-br&officeID=2003&skillID=MM_7.5) Executar uma faixa de áudio do CD durante sua apresentação

#### **Adicionar animações personalizadas**

Os alunos podem animar textos, gráficos, sons, filmes, quadros e outros objetos em seus slides para se concentrar nos pontos-chave, controlar o fluxo de informação e tornar a sua apresentação interessante. Ao customizar as animações de seus textos e gráficos, os alunos podem configurar os textos para aparecerem pela palavra, parágrafo ou algum ponto alvo. As animações podem ser configuradas para acontecerem automaticamente, sem ter que clicar no mouse.

[Grupo de Multimídia 8:](http://www.intel.com/education/helpguide/app.htm?cultureID=pt-br&officeID=2003&skillID=MM_8.1&showgroup=true) Adicionando Animação e Efeitos especiais

#### **Configurar uma apresentação para executar automaticamente**

Se os apresentadores não estiverem disponíveis para mostrar a apresentação (como em um evento aberto, feira de ciências, quiosque, e assim por diante), eles podem configurar a apresentação de modo que ela acontecerá sem a presença deles e recomeçará automaticamente (ou continuamente) quando terminar.

[Grupo de Multimídia 9:](http://www.intel.com/education/helpguide/app.htm?cultureID=pt-br&officeID=2003&skillID=MM_9.1&showgroup=true) Configurando e Exibindo Uma Apresentação

#### **Salvar uma apresentação**

Os alunos podem querer salvar a apresentação em vários formatos. Um destes formatos permite que a audiência abra e assista a apresentação de slides, sem mostrar os menus antes e depois da apresentação. Os alunos podem também salvar a apresentação como uma página da Internet, o que permite que a audiência tenha uma maior interação e escolha de quais slides ver. Apresentações salvas como páginas de Internet podem ser visualizadas com qualquer navegador de Internet.

[Grupo de Multimídia 9:](http://www.intel.com/education/helpguide/app.htm?cultureID=pt-br&officeID=2003&skillID=MM_9.1&showgroup=true) Configurando e Exibindo uma Apresentação [Habilidade de Multimídia 1.10:](http://www.intel.com/education/helpguide/app.htm?cultureID=pt-br&officeID=2003&skillID=MM_1.10) Salvar uma apresentação como página da Internet

#### **Imprimir uma apresentação**

Depois que a apresentação estiver completa, os alunos podem imprimir os slides para transparências ou em cópias para entregar à audiência. [Habilidade de Multimídia 9.1:](http://www.intel.com/education/helpguide/app.htm?cultureID=pt-br&officeID=2003&skillID=MM_9.1&showgroup=true) Imprimir a apresentação

Quando estiver pronto, complete seu **Progresso no Curso**.

#### <span id="page-11-0"></span>**Opção 2: Criar uma Publicação de Exemplo do Aluno (Boletim, Jornal, Folheto ou Pôster)**

**Guia de Atividades Práticas em Tecnologia**: Use o Guia de Atividades Práticas em Tecnologia da Intel® Educação se você precisar de assistência para completar alguma das habilidades em tecnologia identificadas abaixo:

#### **Criando uma Publicação**

1. Para ajudar a guiar sua criação de uma publicação, volte aos passos de ajuda da atividade **Começando Minha Publicação** da **Etapa 1**, no Módulo 1: Ensinando por Meio de Projetos. Esta atividade inclui os passos básicos necessários para criar uma publicação, bem como as referências para o Guia de Atividades Práticas em Tecnologia.

[Grupos de Processamento](http://www.intel.com/education/helpguide/app.htm?cultureID=pt-br&officeID=2003&skillID=WP_1.1&showgroup=true) de Texto de 1-12: Adicionando animações e efeitos especiais

2. Salve sua publicação na pasta **exemplo\_aluno** de seu Portfólio.

Quando estiver pronto, complete seu **Progresso no Curso**.

#### <span id="page-12-0"></span>**Opção 3: Criar um Wiki de Exemplo do Aluno**

Se você planeja criar um wiki de exemplo do aluno, examine cuidadosamente as seguintes ideias e tipos de conteúdo, desenho e habilidades de formatação:

- 1. Ler *Websites* **de** *Wiki* na aba **Recursos** > *link* **Colaboração** para uma lista de possíveis sites para usar com alunos.
- 2. Usar a ajuda *on-line* ou o fórum disponível em cada *Website* de criação de wiki para orientações sobre como criar seu wiki. Você poderá incluir os seguintes recursos e formatação:
	- *Links* para *Websites*;
	- Figuras que dão suporte ao conteúdo;
	- Arquivos anexados (*Upload*);
	- Navegação para conteúdos de outras páginas no seu *wiki*.
- 3. Digitar a URL do site wiki, seu *login* e senha em seu documento de Informações de *Login* salvo em sua pasta **Recursos\_Curso**.

<span id="page-12-1"></span>Quando estiver pronto, complete seu **Progresso no Curso**.

#### **Opção 4: Criar um** *Blog* **de Exemplo do Aluno**

Se você planeja criar um *blog* de exemplo do aluno, examine cuidadosamente as seguintes ideias e tipos de conteúdo, *design* e habilidades de formatação:

- 1. Ler *Websites* **de** *Blog* na aba **Recursos** > *link* **Colaboração** para uma lista de possíveis *sites* para usar com alunos.
- 2. Usar a ajuda *on-line* disponível em cada *Website* para criação de *blog* para instruções sobre como criar seu *blog*. Considere incluir os seguintes recursos e formatação:
	- *Links* para *Websites* com o contexto de sua discussão;
	- Figuras que dão suporte ao conteúdo;
	- Arquivos anexados ou enviados (por *Upload*).

3. Digitar a URL do *site* de *blog*, seu *login* e senha em seu documento de Informações de *Login* salvo em sua pasta **Recursos\_Curso**.

Parabéns! Você completou esta atividade. Por favor, marque a caixa **Atividade** e clique no botão **Enviar** antes de prosseguir para a próxima atividade.

Quando estiver pronto, vá para **[Revendo Meu Plano de Unidade](#page-14-0)**.

# <span id="page-14-0"></span>Módulo 4: Criando Exemplos para Aprendizagem **Atividade 4: Revendo Meu Plano de Unidade**

# Espaço do Professor Mediador

Agora que você criou seu exemplo do aluno, provavelmente tem uma ideia melhor sobre que tipos de conteúdos e habilidades precisa enfatizar ao longo da execução do projeto. Durante essa atividade, você modifica seções do seu Plano de Unidade e começa a esboçar a seção de Procedimentos de Ensino. Essa seção descreve as atividades de aprendizagem para engajar seus alunos e integrar Questões Estruturais de Currículo, avaliações e habilidades do século XXI ao longo dos Procedimentos de Ensino. Certifiquese de seguir o ciclo de ensino, então as atividades se completam e dão suporte à aprendizagem do aluno.

1. Analise a seção Procedimentos de Ensino da **Lista de Verificação do Plano de Unidade** na aba **Meu Trabalho** > *link* **Progresso no Curso**.

**Nota:** Se você quiser alguns exemplos de Procedimentos de Ensino, leia os Planos de Unidade de interesse na aba **Recursos** > *link* **Portfólios de Unidade** ou Planos de Unidade em *[Criando Projetos](http://educate.intel.com/br/projectdesign/)*.

- 2. Abra seu Plano de Unidade na sua Pasta **Portfólio** e delineie a seção Procedimentos de Ensino usando as diretrizes da lista de verificação.
- 3. Conforme você escreve seus Procedimentos de Ensino, você pode achar que precisa modificar seus conteúdos e objetivos. Reserve algum tempo para analisar seus conteúdos e objetivos, revisando-os se necessário. Analise as seções de objetivos e conteúdos na Lista de Verificação do Plano de Unidade para obter orientações.
- 4. Salve seu Plano de Unidade.

Parabéns! Você completou esta atividade. Por favor, marque a caixa **Atividade** e clique no botão **Enviar** antes de prosseguir para a próxima atividade.

Quando estiver pronto, vá para **[Práticas Pedagógicas](#page-15-0)**.

#### Módulo 4: Criando Exemplos para Aprendizagem

### <span id="page-15-0"></span>**Atividade 5: Práticas Pedagógicas**

### **Ajudando os Alunos a se Adaptarem a um ambiente de Sala de Aula baseado em Projetos e Centrado no Aluno**

# Espaço do Professor Mediador

Nestas discussões sobre Práticas Pedagógicas, você explora maneiras de ajudar seus alunos a se adaptarem e a participarem ativamente de uma de sala de aula centrada no aluno e baseada em projetos.

Por favor, esteja certo de que você adiciona seus comentários em momento oportuno.

Em projetos, solicita-se que os alunos tomem decisões, trabalhem colaborativamente, tomem iniciativa e façam apresentações em público. Este tipo de proposta pode ser um desafio para eles.

Muitos alunos têm dificuldade em fazer a transição de seu papel em uma sala de aula tradicional – aquela que está centrada principalmente em fazer exames, responder perguntas fechadas, completar fichas de exercícios e assumir um papel mais passivo na aprendizagem — para uma sala de aula que promove questões abertas e amplas e tarefas autênticas. Os alunos que estão acostumados a ser observadores podem ter dificuldades nesta nova modalidade de trabalho.

Discuta no *Wiki* do curso, uma maneira de ajudar os alunos a participarem ativamente de sala de aula baseada em projetos.

- 1. Vá para a aba **Wiki do Curso.**
- 2. Encontre o *link* para a atividade **Módulo 4 Práticas Pedagógicas**.
- 3. Leia as instruções na página do *Wiki* para compartilhar suas ideias.

**Dica:** Componha suas ideias em um documento de processamento de texto antes de adicioná-las ao *wiki*.

- 4. Inclua pelo menos uma sugestão para tópico: Como nós podemos ajudar todos os alunos a completar as tarefas do projeto com habilidades de:
	- Estabelecer metas possíveis;
	- Gerenciar cronogramas e ajustá-los se necessário;
	- Gerar perguntas, refletir e planejar para melhorar seu trabalho;
	- Trabalhar produtivamente com os outros.

Consulte a **Lista de Verificação da Discussão** (DOC; 1 página) para orientações sobre como compor sua resposta no *Wiki*.

5. Analise outras sugestões nas páginas do *wiki* e responda para pelo menos dois colegas.

**Nota:** Lembre-se, o Espaço do Professor está disponível para discutir outros temas que você considera relevantes.

**Opcional**: Para informação adicional sobre desenvolvimento de aprendizes autônomos, visite o recurso Avaliando Projetos da Intel® Educação.

- 1. Vá para **[Desenvolvendo aprendizes autônomos](http://educate.intel.com/br/AssessingProjects/OverviewAndBenefits/FormativeAssessment/ap_developing_self_directed_learners.htm)**.
- 2. Vá para **[Incentivando a autonomia e a colaboração](http://educate.intel.com/br/AssessingProjects/AssessmentStrategies/EncouragingSelfDirectionAndCollaboration/)**.

Parabéns! Você completou esta atividade. Por favor, marque a caixa **Atividade** e clique no botão **Enviar** antes de prosseguir para a próxima atividade.

Quando estiver pronto, prossiga para **[Refletindo sobre Minha Aprendizagem](#page-17-0)**.

# <span id="page-17-0"></span>Módulo 4: Criando Exemplos para Aprendizagem **Atividade 6: Refletindo sobre Minha Aprendizagem**

# Espaço do Professor Mediador

Analise as questões-guia e os pontos-chave para o **Módulo 4: Criando Exemplos para Aprendizagem** e reflita sobre como os materiais elaborados em seu Plano de Unidade tem ajudado a melhorar a aprendizagem do aluno.

### **Questões do Módulo**

- Como a criação de um exemplo do aluno pode me ajudar a melhorar meu planejamento de ensino?
- Como posso garantir que os alunos atingirão os objetivos de aprendizagem quando estiverem criando seus projetos de aluno?

### **Pontos-Chave**

- Criar um exemplo do aluno requer:
	- o Responder às Questões Estruturais de Currículo;
	- o Demonstrar compreensão os conceitos, habilidades e conhecimento;
	- o Demonstrar as Habilidades do Século XXI;
	- o Criar conexões com o mundo real para os alunos;
	- o Usar a tecnologia apropriada e efetivamente.
- A decisão de usar uma tecnologia particular deve ser baseada em seus pontos fortes para apoiar o conteúdo e os objetivos de aprendizagem desejados. Exemplos de ferramentas apropriadas para projetos de aluno são:
	- o Apresentações para apresentações orais, enriquecidas com figuras, gráficos, quadros, sons, vídeo e *hyperlinks* para outros recursos;
	- o Publicações para comunicação baseada em texto, enriquecidas com figuras, gráficos e quadros;
	- o Wikis para conteúdos baseados na *Web*, que permitem múltiplos editores;
	- o *Blogs* para diários baseados na *web*, que encorajam respostas dos leitores.

Quando estiver pronto, vá para a **[Etapa 1](#page-18-0)**.

# Módulo 4: Criando Exemplos para Aprendizagem **Atividade 6: Refletindo sobre Minha Aprendizagem Etapa 1: Publicando Minha Jornada no** *Blog*

<span id="page-18-0"></span>Use o *blog* do curso para refletir sobre sua aprendizagem e interagir com seu professor mediador e colegas sobre assuntos relacionados ao curso. Responda às mensagens de seus colegas para estender e melhorar estas conversas importantes.

- 1. Encontre o endereço do *blog* do Curso na seção **Meus Links** na aba **Página Inicial**.
- 2. Vá para o *blog* do Curso, na postagem intitulada **Módulo 4 Reflexão**, redija sua resposta, escrevendo sobre quaisquer outras ideias, perguntas ou dúvidas que você queira abordar em sua reflexão. Além disso, tente abordar:
	- Como a tecnologia pode ser usada de forma mais efetiva para apoiar e avaliar a aprendizagem dos alunos?
	- Como o trabalho neste módulo contribuiu para sua perspectiva sobre a Questão Essencial.

Parabéns! Você completou esta Atividade. Por favor, marque a caixa **Atividade** e clique no botão **Enviar** antes de prosseguir para a próxima atividade.

Quando você estiver pronto, vá para o **[Fechamento](#page-19-0)**.

<span id="page-19-0"></span>Módulo 4: Criando Exemplos para Aprendizagem **Fechamento**

# Espaço do Professor Mediador

**Parabéns!** Você completou o **Módulo 4: Criando Exemplos para Aprendizagem**. Antes de passar para o próximo módulo:

- 1. Complete o **Questionário de Pesquisa de Encerramento do Módulo**. Ao terminar, clique no botão **Enviar**.
- 2. Vá para a lista de verificação de **Progresso no Curso**. Analise as caixas apropriadas na lista de verificação para garantir que elas foram assinaladas para as atividades do Módulo 4 que você completou. Se você fizer alguma mudança, clique no botão **Enviar** no final da página.

Lembre-se de enviar suas ideias, dúvidas e comentários no *blog* do curso a qualquer momento.

Quando você estiver pronto, prossiga para **[Preparando-se para o Próximo Módulo](#page-20-0)**.

### <span id="page-20-0"></span>Módulo 4: Criando Exemplos para Aprendizagem **Preparando-se para o Próximo Módulo Refletindo sobre Meu Exemplo do Aluno**

# Espaço do Professor Mediador

A criação do exemplo do aluno lhe deu uma ideia de como o projeto que você planejou funcionará em sua sala de aula. Durante esta atividade, você avalia seu exemplo do aluno e cria um *link* para ele ou anexa-o, em uma publicação na Atividade Compartilhada no próximo Módulo, aba **Compartilhar**.

Em preparação para a Atividade Compartilhada no próximo módulo, use os **Critérios de Avaliação do Portfólio** (DOC; 3 páginas) para examinar como o exemplo do aluno que você criou atende a suas metas de planejamento. Ao consultar os critérios, concentre-se na *Integração da Tecnologia* e no *Planejamento de Ensino*. Analise seu exemplo do aluno como se um aluno em sua sala de aula o tivesse criado.

Conforme você autoavalia seu exemplo do aluno, pense sobre como os alunos podem fazer uso de uma avaliação do projeto para monitorar como eles estão atendendo às expectativas para o projeto.

- 1. Baseado em sua autoavaliação, faça as revisões necessárias em seu exemplo do aluno.
- 2. Consulte as Orientações para o **Módulo 4 Preparando-se para o Próximo Módulo: Publicando os Exemplos do Aluno** (DOC; 2 páginas) para obter instruções detalhadas sobre como publicar seu exemplo na aba **Compartilhar**.
- 3. Vá para a aba **Compartilhar** e na atividade Módulo 3: Atividade Compartilhada prossiga com sua participação na discussão.
	- a. No campo **Mensagem**, explique brevemente a forma com a qual seu exemplo do aluno aborda as seguintes características:
		- Planejamento do ensino:
			- Aborda os conteúdos previstos no currículo e objetivos.
			- Aborda as Habilidades do Século XXI.
			- Incorpora as Questões Estruturais de Currículo (QECs).
			- Usa abordagem de projetos.
			- Atende aos diferentes estilos de aprendizagem dos alunos.
		- Integração da tecnologia:
			- Apoia a aprendizagem dos conteúdos;
			- Apoia as Habilidades do Século XXI;
			- Atende às necessidades dos alunos e da sala de aula.

b. Anexe ou crie um *link* para seu exemplo do aluno e seu Plano de Unidade na discussão do Módulo 5: Atividade Compartilhada.

**Nota:** Seu exemplo do aluno deve ter menos de 2MB para garantir que seu parceiro faça o *download* facilmente. Se necessário, compacte seu exemplo ou suas imagens ou redimensione suas imagens. Use as habilidades do *Guia de Atividades Práticas em Tecnologia* ou analise os **Recursos de Imagem** na aba **Recursos**> *link* **Multimídia**.

[Ambiente Operacional 2.6:](http://www.intel.com/education/helpguide/app.htm?cultureID=pt-br&officeID=2003&skillID=OP_2.6) Para compactar uma pasta ou arquivo [Habilidade de Processamento de Texto 5.14:](http://www.intel.com/education/helpguide/app.htm?cultureID=pt-br&officeID=2003&skillID=WP_5.14) Para compactar uma imagem ou manter o tamanho do arquivo reduzido [Habilidade de Multimídia 6.8:](http://www.intel.com/education/helpguide/app.htm?cultureID=pt-br&officeID=2003&skillID=MS_6.8) Para compactar uma imagem ou manter o tamanho do arquivo reduzido

#### c. Clique em **Enviar mensagem ao Fórum**.

**Nota:** Você terá a oportunidade de revisar o exemplo do aluno no próximo módulo, depois que você criar uma avaliação do exemplo do aluno.

Parabéns! Você completou esta atividade. Por favor, marque a caixa **Atividade** e clique no botão **Enviar** antes de prosseguir para o próximo módulo.

Quando estiver pronto, prossiga para **M5: Avaliando Projetos dos Alunos**.